# Наследяване <sup>и</sup> полиморфизъм: пример (Rev: 1.3)

### Любомир Чорбаджиев<sup>1</sup> lchorbadjiev@elsys-bg.org

12 февруари 2006 г.

Съдържание

### Съдържание

- 1 Клас Point 1  $2$  Базов клас Shape 2 3 Kлас Rectangle 3 3 4 Клас Circle 4
- 5 Kлас Drawing 5 5 S
- 6 Главна функция main 5
- 7 Makefile 6 8 Задачи 8

# 1. Клас Point

Point.hpp

 $1$  #ifndef POINT\_HPP\_\_  $_2$  #define POINT\_HPP\_\_ 3

4 class Point {

 $_5$  double  $x_ -$  ,  $y_ -$  ;  $6$  public: Point ( double  $x=0.0$ , double  $y=0.0$ ) 8 : x \_(x), y\_ (y) <sup>9</sup> {} 10 double  $get_x(void)$  const { return  $x_$  ; }  $11$  double get\_y(void) const { return  $y_-\; ;$  }

### Point.hpp

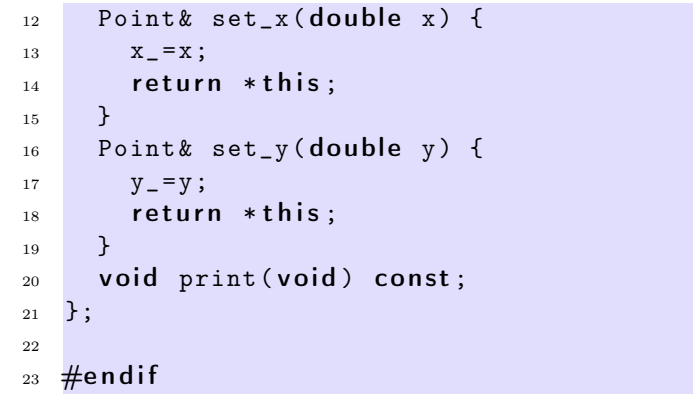

### Point.cpp

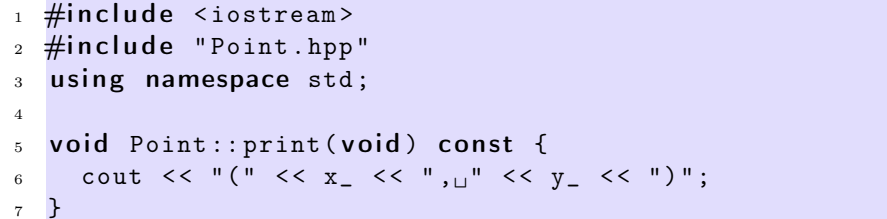

### 2. Базов клас Shape

Shape.hpp

 $1$   $\#$ ifndef SHAPE\_HPP\_\_  $2 \#$ define SHAPE\_HPP\_\_

3

```
4 class Shape {
5 public :
     virtual void print(void) const = 0;7 };
8
9 \#endif
```
# 3. Клас Rectangle

Rectangle.hpp

```
1 \#ifndef RECTANGLE_HPP__
2 \#define RECTANGLE_HPP__
3
4 \#include "Point.hpp"
5 \#include "Shape.hpp"
 6
7 class Rectangle: public Shape {
 8 Point ul
_ ;
 9 Point br
_ ;
10 public:
11 Rectangle (const Point & ul, const Point & br);
12 void print (void) const;
13 };
14 \#endif
```
### Rectangle.cpp

```
_1 #include <iostream>
\frac{1}{2} #include "Rectangle.hpp"
3 using namespace std;
4
5 Rectangle :: Rectangle (const Point & ul,
                           const Point & br)
 7 : ul
_ (ul ), br_ (br)
8 {}
9 void Rectangle:: print (void) const {
10 cout << "Rectangle (";
11 ul
_
. print ();
12 cout << ", \sqcup";
```

```
13 br
_
. print ();
14 cout << ")" << endl;
15 }
```
## 4. Клас Circle

Circle.hpp

```
1 \#ifndef CIRCLE_HPP__
2 \#define CIRCLE_HPP__
3
4 \#include "Point.hpp"
\frac{1}{5} #include "Shape.hpp"
6
7 class Circle: public Shape {
8 Point center
_ ;
9 double radius
_ ;
10 public:
11 Circle (const Point & center, double radius);
12 void print (void) const;
13 };
14 \#endif
```
### Circle.cpp

```
_1 #include <iostream>
2 \#include "Circle.hpp"
3 using namespace std;
4
5 Circle:: Circle (const Point & center,
6 double radius)
_{7} : center_(center), radius_(radius)
8 {}
9 void Circle:: print (void) const {
10 cout << "Circle(";
_{11} center_.print();
12 cout << ",\cup" << radius_ << ")" << endl;
13 }
```
## 5. Клас Drawing

Drawing.hpp

```
1 \#ifndef DRAWING_HPP__
_2 \#define DRAWING_HPP__
3
4 #include <list>
5 \#include "Shape.hpp"
6 using namespace std;
 7
8 class Drawing {
9 list<const Shape*> shapes_;
10 public:
11 void add (const Shape* shape);
12 void print (void) const;
13 };
14 \#endif
```
### Drawing.cpp

```
_1 #include <iostream>
2 \#include "Drawing.hpp"
3 using namespace std;
4 void Drawing:: add (const Shape* shape) {
5 shapes_ . push_back ( shape );
6 }
7 void Drawing:: print (void) const {
8 cout << " Drawing {" << endl;
9 for (list<const Shape*>:: const_iterator
10 it= shapes_.begin(); it!= shapes_.end(); ++ it){
11 cout << "\t";
12 (*it)->print ();
13 }
14 cout \lt\lt "}" \lt\lt endl;
15 }
```
# 6. Главна функция main

main.cpp

```
\frac{1}{1} #include "Drawing.hpp"
2 \#include "Rectangle.hpp"
\frac{1}{3} #include "Circle.hpp"
4 \#include "Point.hpp"
5 int main(void) {
6 Rectangle r1(Point(0,0), Point(10,10));7 Circle c1( Point (0 ,0) ,10) , c2( Point (10 ,10) ,10);
8
9 Drawing d1;
10 d1.add ( kr1 );
11 d1.add ( k c 1 );
_{12} d1.add (kc2);13 d1 . print ();
14 return 0;
15 }
```
# 7. Makefile

Зависимост между файловете

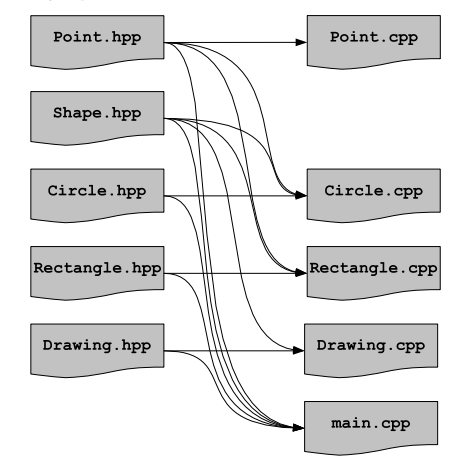

### make

– За управление на зависимости между файлове се използва програмата make.

- Зависимостите между файловете <sup>и</sup> правилата по-които се създават нови файлове от изходните се описват във файл. Традиционно този файл се нарича Makefile.
- Програмата make чете този файл <sup>и</sup> използвайки правилата, описани <sup>в</sup> него създава производните файлове.
- Най-често програмата make се използва за компилиране на приложения.

#### Синтаксис на Makefile

– Синтаксисът на Makefile <sup>е</sup> следния:

```
<target>: <dependencies>
 <rule 1>
 <rule 2>
```
...

– Например, ако искаме да опишем как файлът Point.cpp се компилира до обектен файл, трябва да напишем следното:

Point.o: Point.cpp Point.hpp g++ -c Point.cpp -o Point.o

#### Makefile

```
1 all: drawing
2
3 Point .o: Point. cpp Point . hpp
4 Circle .o: Circle . cpp Circle . hpp Shape . hpp \
     Point .hpp
6 Rectangle.o: Rectangle.cpp Rectangle.hpp \setminus7 Shape .hpp Point. hpp
  Drawing .o: Drawing .cpp Drawing .hpp Shape .hpp
9 main.o: main. cpp Drawing . hpp Rectangle . hpp \
10 Circle . hpp Shape .hpp Point. hpp
```
#### Makefile

```
12 drawing: main.o Drawing.o Rectangle.o \
13 Circle .o Point .o
14 g<sup>++</sup> main.o Drawing.o Rectangle.o Circle.o \
15 Point .o -o drawing
```
<sup>17</sup> clean :

16

#### $18$  rm  $-f * . o * <sup>2</sup>$  drawing

### 8. Задачи

#### Задачи

- 1. Проверете какъв ще бъде ефекта, ако функция Shape::print() const не е виртуална.
- 2. Добавете нова фигура Line <sup>в</sup> йерархията от фигури.
	- а) Фигурата Line трябва да представя линия (отсечка) между две точки. В метода Line:: $print()$  const се отпечатват двете точки, които дефинират линията (отсечката).
	- б) Добавете необходимите за компилирането на новите файлове Line.hpp <sup>и</sup> Line.cpp правила <sup>в</sup> Makefile.
	- в) Добавете <sup>в</sup> main.cpp използване на новата фигура.